# **USER'S GUIDE FOR THE Visual Basic (VB6) VERSION OF THE MARGFIT AND KAPPA ANALYSIS PROGRAMS**

# **DISCLAIMER**

These programs are provided as a courtesy to the requestor on an "as is" basis. The author makes no warranties for these programs or for the results obtained from them.

#### **NOTE**

These programs were written in Visual Basic 6 and only the executables are given here. VB6 programs run fine in Windows XP. However, Windows 7 does not directly support VB6. Therefore, there may be issues running these programs in Windows 7. We are currently working on updating the programs to always work in Windows 7.

#### **REFERENCES**

- Congalton, R. and K. Green. 2009. Assessing the Accuracy of Remotely Sensed Data: Principles and Practices.  $2<sup>nd</sup>$  Edition. CRC/Taylor & Francis, Boca Raton, FL 183p.
- Congalton, R.. 1991. A review of assessing the accuracy of classifications of remotely sensed data. *Remote Sensing of Environment.* Vol. 37, pp. 35-46.

# **INTRODUCTION**

In this Zip file you will find three documents: the first is this Word document explaining how to run the software, the other two are the Margfit and Kappa Programs. These programs have been written in Visual Basic 6 and should run on your PC using Windows XP.

# **INPUT/OUTPUT**

The data input to both programs is identical and consists of only the error matrices you wish to analyze. The input files need to be created before running the programs and should be given a name of your choice (i.e., matrix1.txt). The matrix can be created in Excel and saved as either a space delimited, tab delimited, or comma delimited format. The matrix could also be created in WordPad or NotePad and saved as a txt file. For example, if my error matrix was 3 x 3 error matrix, my input file would look like this:

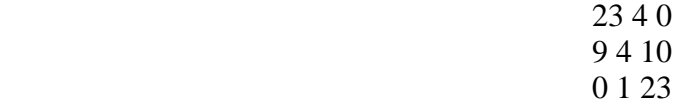

Note that this matrix is simply space delimited, that is just skip a space between values in a row. Create a separate file for each error matrix that you wish to analyze.

#### **RUNNING THE PROGRAM**

Once the error matrices have been created, you are ready to run the software. The first step in each program is to add the error matrices that you wish to analyze to the Matrix List. For the Kappa analysis, this is all you need to do. For the Margfit analysis, you must also specify the number of iterations and the maximum deviation for the iterative proportional fitting routine. Before Executing either analysis, it is important to hit the browse button to specify where the output file should be written. If you do not hit the browse button, you will get an error and the program will terminate. Simply hit the browse button, specify where to place the output file, and then hit the Execute button again. The browse button is meant to force you to choose where the output file is placed so that you can find the output after the analysis is run.

# **OUTPUT**

The results of the programs are explained in the papers referenced above. It is a good idea to check the matrices printed in the output to see if they agree with what you thought you input. If you have any questions about the results or about the programs that you can not understand from any other source, please feel free to contact me in writing or by phone.

Thanks and good luck with your accuracy assessment.

 Prof. Russell G. Congalton Dept. of Natural Resources & the Environment 56 College Road, 114 James Hall University of New Hampshire Durham, NH 03824 (603) 862-4644 russ.congalton@unh.edu